# **CLOUDVOTE WEB APP** TUTORIAL

PARTICIPANT TIPS

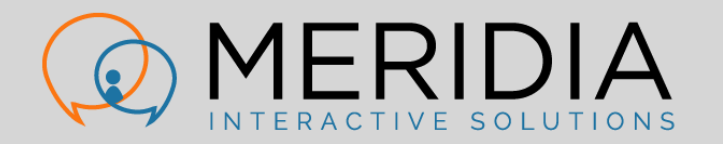

# CLOUDVOTE ACCOUNT

LOG INTO A CLOUDVOTE SESSION

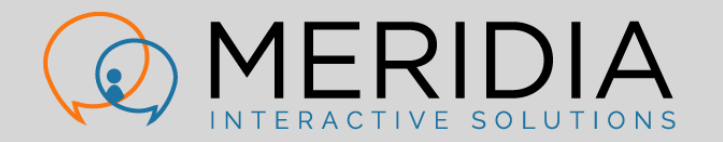

### CLOUDVOTE ACCOUNT

• As a Participant, log into an active CloudVOTE session here:

#### my.cloudvote.com

- Other shortcuts:
	- mycloudvote.com (direct alternative to above URL)
	- cloudvote.com/join (Participant/Attendee login)

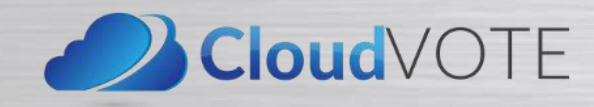

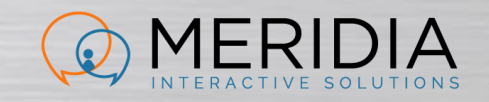

## CLOUDVOTE SESSION

- Enter an Access Key/Join Code for the session that you want to vote in
	- This would have been given to you by the organizer/presenter

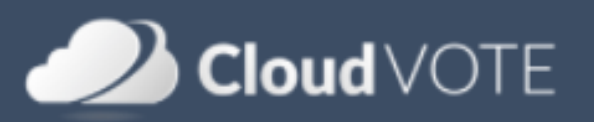

### Join a Poll

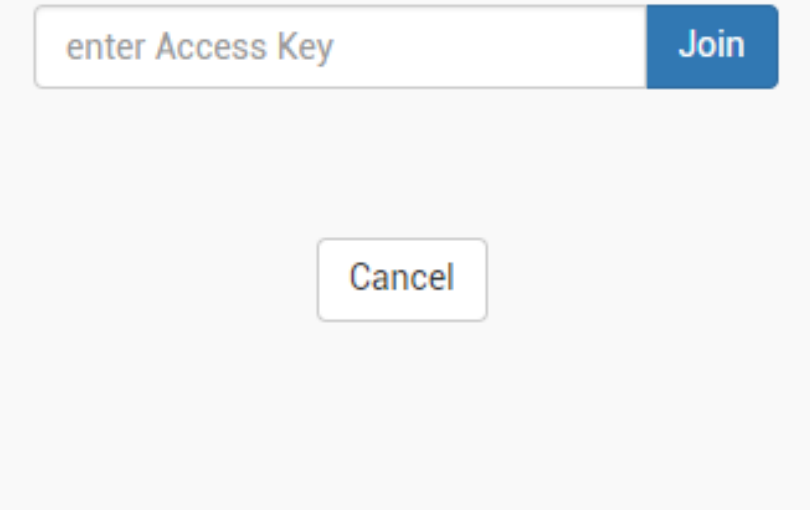

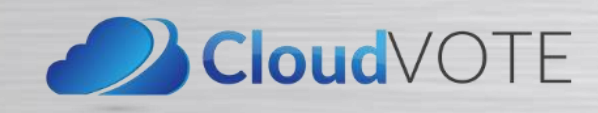

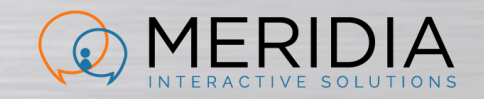

# CLOUDVOTE ACCOUNT

HOW TO VOTE

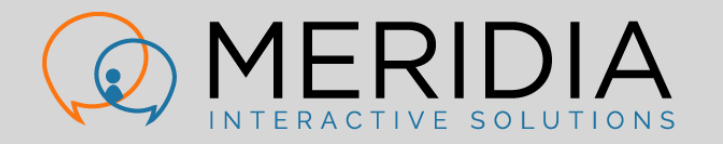

# HOW TO VOTE

- When polling is open, you will see available options as buttons under the slide thumbnail
- Vote according to the rules displayed on your screen

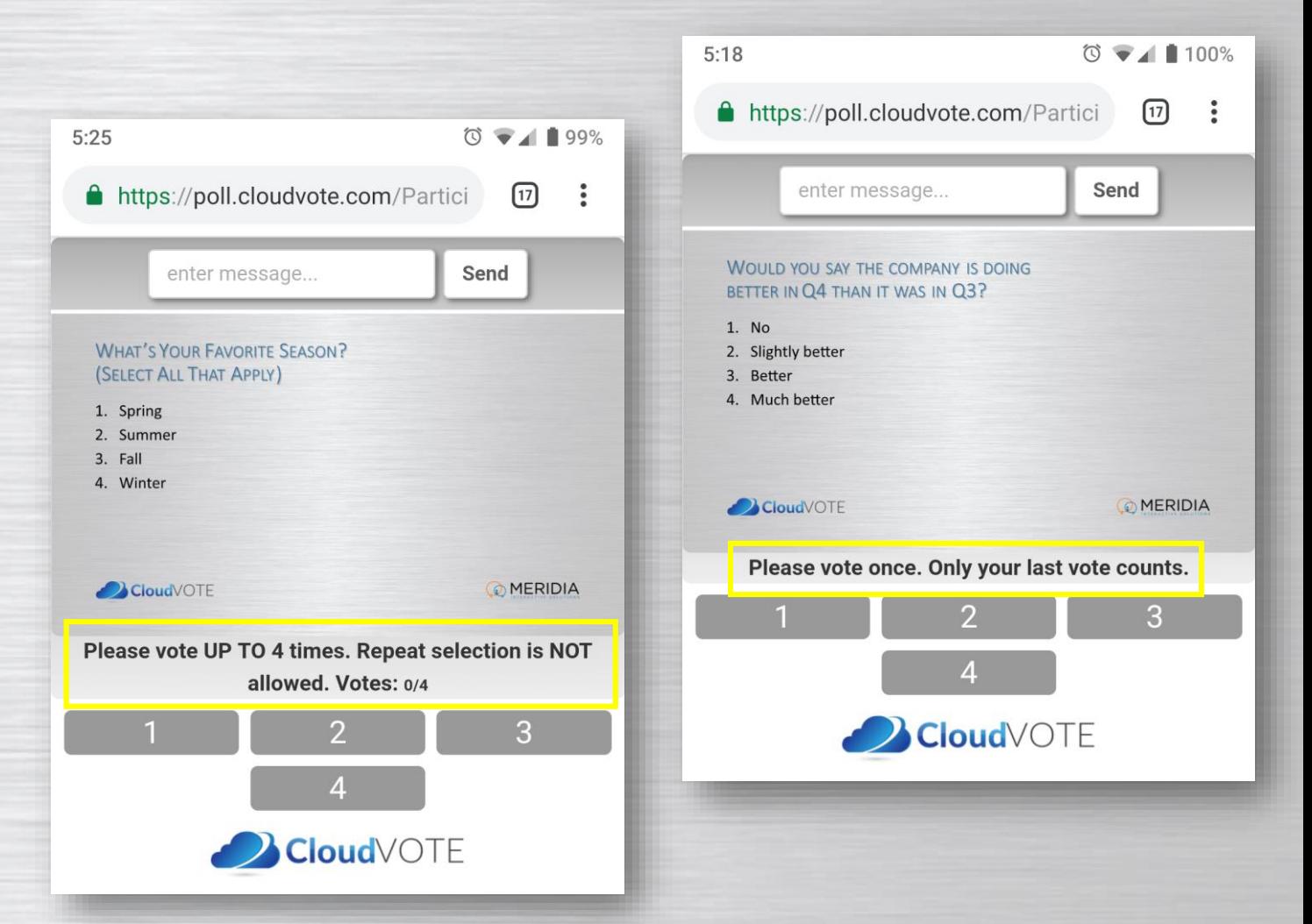

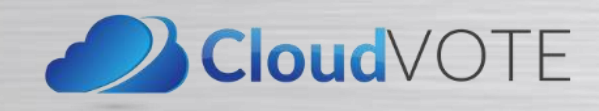

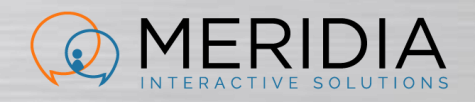

## HOW TO VOTE

- Your vote is confirmed each time you submit it
- …even when you're just changing your mind

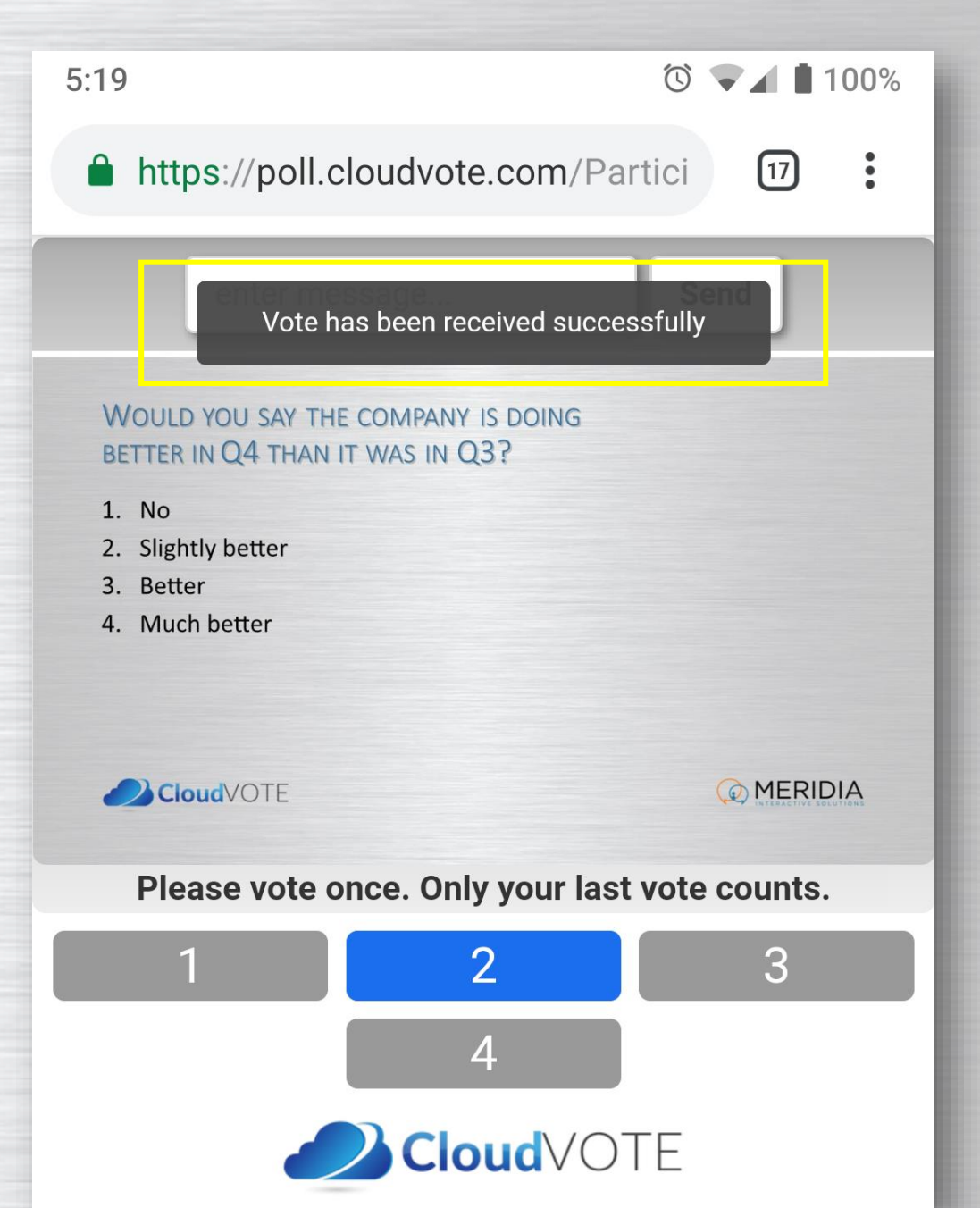

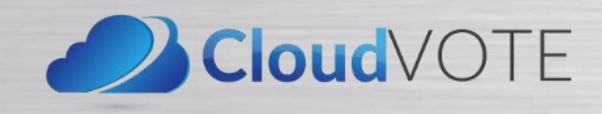

# HOW TO VOTE

- On a multi-vote slide, vote as many times as the slide rules allow
- Change your mind by de-selecting the previous answer first, then choosing a new answer
- $\boxed{17}$  $\ddot{\cdot}$ https://poll.cloudvote.com/Partici  $5:25$  $\circledcirc$   $\bullet$   $\bullet$  1 99% Send enter message... A https://poll.cloudvote.com/Partici  $\boxed{17}$  $\ddot{\bullet}$ **VOTE FOR VICE PRESIDENT** (SELECT EXACTLY THREE) Send enter message... 1. Peter  $2.$  Jo-Ann **WHAT'S YOUR FAVORITE SEASON?** 3. Michelle (SELECT ALL THAT APPLY) 4. Randy 5. John 1. Spring 6. Rachel 2. Summer 7. Lucy 3. Fall 4. Winter CloudVOTE MERIDIA Please vote EXACTLY 3 times. Repeat selection is NOT CloudVOTE **OMERIDIA** allowed. Votes: 3/3 3 Please vote UP TO 4 times. Repeat selection is NOT allowed. Votes: 2/4 6 5 4 3  $\overline{2}$ CloudVOTE CloudVOTE

 $5:26$ 

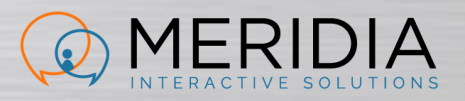

 $\circ$   $\bullet$  1 98%

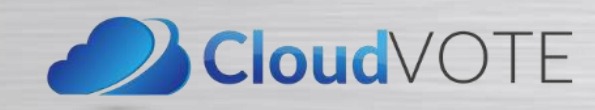